# Uw kind aanmelden, hoe werkt dat?

Volgend schooljaar is het zover, uw kind gaat naar de middelbare school. Er breekt een spannende en leuke tijd aan. Hier leest u hoe de digitale aanmelding verloopt.

> *Belangrijk: geef jullie schoolkeuze door tussen 25 en 31 maart 2024*

## **1** MAAK EEN ACCOUNT AAN

In de week van 18 t/m 22 maart 2024 ontvangt u een e-mail van noreply@elkamstelland.nl met uw inloggegevens voor het ELK ouderportaal. Maak hier een account aan.

- Gebruikersnaam: het ELK nummer van uw kind.
- Wachtwoord: Deze kunt u zelf aanmaken.

## **3** SCHOLENOVERZICHT

Op de invulhulp ziet u een scholenoverzicht; daar staan de scholen die passen bij het schooladvies van uw kind. Afhankelijk van het advies moet u 2 of 5 scholen invullen.

## **5** CONTROLEER EN BEVESTIG

- Controleer of het aanmeldingsformulier met scholen klopt.
- Bevestig de aanmelding. Let op! Na de definitieve aanmelding kunt u niets meer wijzigen.

## **2** CONTROLEER DE GEGEVENS

Na het inloggen ziet u de gegevens van uw kind en daarna de contactgegevens. Controleer of de gegevens kloppen. Bekijk goed of het mailadres klopt; dit mailadres wordt gebruikt om u een link te sturen waarmee u op 24 april 2024 kunt zien op welke middelbare school uw kind welkom is.

- Zijn de gegevens onjuist? Neem dan contact op met de leraar van groep 8.
- De contactgegevens kunt u zelf aanvullen en wijzigen.

#### 4 VUL HET AANMELDINGSFORMULIER IN

Als u inlogt op het ouderportaal komt u bij het aanmeldingsformulier. Geef aan naar welke scholen uw kind wil gaan. Doe dit in de volgorde van voorkeur. Ga door totdat het aanmeldingsformulier volledig ingevuld is met het aantal scholen behorend bij het basisschooladvies van uw kind.

*U kunt op ieder moment stoppen met invullen en later verdergaan. De ingevoerde scholen blijven staan tot u alles definitief maakt.*

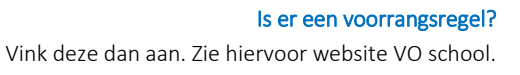

#### **Hoe gaat het verder?**

#### BEVESTIGING VAN AANMELDING

U ontvangt een bevestiging per e-mail van ELK dat uw aanmelding is ontvangen. De opgegeven schoolkeuze kunt u bekijken in het ELK ouderportaal.

Digitaal aanmelden geldt niet voor voortgezet speciaal onderwijs en praktijkonderwijs. Dit verloopt via de school waar uw kind naartoe gaat. Bij vragen kunt u terecht bij de basisschool van uw kind.

#### **Hulp nodig bij het aanmelden?**

Lukt het niet om uw kind digitaal aan te melden? Vraag dan de leraar van groep 8 om hulp.